特集

# 【座談会】BYODの進捗状況とICT活用の現状

 令和3年度大学入学者選抜から導入された「大学入学共通テスト」への対応に,今年度の1年生 からは新学習指導要領に3観点による学習評価と,まさに教育現場は変革の時期をむかえていま す。この変革の時に,千葉県教育委員会は令和4年度からの ICT 活用について,以下のように述 べています。

 $\sqrt{2\pi i \left( \frac{1}{2} \right)^2 + \left( \frac{1}{2} \right)^2 + \left( \frac{1}{2} \right)^2}$ 

国では,子供たちを誰一人取り残すことのない個別最適化された学習を実現するため,ICT 環境を整備する「GIGA スクール構想」を推進しています。今後,学校では,「GIGA スクー ル構想」の理念を踏まえ,授業において ICT の活用がますます進むこととなります。 千葉県教育委員会では,主に生徒が所有するスマートフォンやタブレット端末等(いわゆる BYOD)を活用するとともに,県が整備した端末も併用しながら,一人一台端末環境で ICT を活用した教育を推進してまいります。これらを活用し,安全かつ高速にインターネットに 接続できる新たなネットワークを令和 4 年 4 月から運用しています。 (千葉県教育委員会 Web ページより抜粋)

✒ ✑ このことから各校では校内 Wi-Fi の設置が着実に行われ,「県が整備した端末」も各校に配付さ れるなど運用に向けての準備が進んできました。しかしながら、数学科における ICT の有効な活 用方法や、「県が整備した端末」の管理方法、BYOD に対して保護者への理解を得ることなど、現 場の先生方が抱えている不安は多いかと思います。

この特集では,そのような不安や期待について編集委員会で行った座談会を記事にしたもので す。少しでも情報を共有し,今後の ICT 活用におけるヒントとなれば幸いです。

### 1 BYOD の進捗状況と課題

**—BYOD** の進捗状況を教えてください

A:本校では夏休み中に配布タブレットの Wi-Fi 接続を完了しました。配布されてい るタブレットでは接続はまだ楽なようです が,生徒の端末に対して接続を個々に行うに は,生徒以前に先生方の研修が必要な気がし ます。

B:そうですよね。むしろ生徒の方がスマホ の扱いに慣れています。私の学校では,少数 の生徒に接続方法を教えて,その育てた生徒 に他の生徒へ教えるように頼んで接続を済ま せました。

C:本校では NetCommons のグループスペー スに校内 Wi-Fi 接続マニュアルを掲載し,各 クラスの担任主体で接続設定を行いました。 iPhone は容易に接続できましたが, Android 端末では設定が機種によりまちまちで,接続 できていない生徒もいました。Wi-Fi の利

用状況についてアンケートを行ったところ, 「Wi-Fi に接続すると通信が通常より重く, 通信時間待ちにストレスを感じる」が 6 割, 「制限されているページやアプリが多く、利 用しづらい」が 3 割,「スムーズに通信でき, 授業等に活用できる」が 1 割という結果で した。

また,スマートフォンは画面が小さく BYOD 端末としては適していないので、や はりタブレットの購入は必要であると感じま した。

D:本校でも全生徒に対してネットワークの 設定を終了しましたが,約 30% の生徒につ いては利用できていません。その主な理由 はフィルタリングです。各授業でどの程度 BYOD を活用できるかも不透明であるため, 学校から保護者に「学校でネットワークを使 用するのでフィルタリングの解除,または例 外設定をしてください」という周知は行って いません。

また,利用可能な 7 割の生徒のうち,約半 数も使用に対しては消極的です。理由は C さんと同様で,回線が遅い・重いからです。 E:配布されたタブレットについては,その 管理についても悩ましいところです。まと まった台数があるので,まとめて充電できる 台のようなものがあるといいのですが、値段 が高い…。そもそも本校は工業高校で PC 室 が3室あり,タブレットを利用する必要性が 他の学校よりも低い気がします。

F:私の学校は市立なので,県からの配布 はありません。その代わり教員には 1 人 1 台 Chromebook<sup>1)</sup>が配布されており、企業が 入って教員向けの研修会も行われました。生 徒には Google アカウントが与えられてお り,Google Classroom2)を使って連絡,課題 配布に利用しています。

G:本校では来年の 4 月からいきなりスター トは厳しいと考え,今年度 10 月までに対応 できるよう,準備を行いました。なので,今 年度の 1 年生には入学式の時点でタブレット をご用意いただきたい旨をお伝えしました。 夏休みが明けた現在,240 人中 220 人につい てタブレットのご用意を頂きました。

**—**タブレットの **OS** や本体は指定したので すか?

G:OS 等が異なると,実際利用する場面で 使える人と使えない人が出てくる可能性もあ り,なるべく同一の規格でそろえたいと思い ました。そこで,業者にお願いしたところ, 大分低価格でやっていただけました。ちなみ に,3 年間 20 回までの保証込みです。タブ レットを選ぶ際にはスペックとして、以下の 点を意識しました。

✓ ✏ *⃝*<sup>1</sup> 容量は大きくなくてよい。動画を見 せることを想定し,それに十分な処理速 度は確保する。 *⃝*<sup>2</sup> Microsoft Word が使える。 *⃝*<sup>3</sup> アウトカメラだけでなくインカメラ も搭載されている。 *⃝*<sup>4</sup> 電子ペンが使用できる。

 $\qquad \qquad$ 

#### **—**保護者への周知で苦労したことは?

G:旦那さんが高校の教員である保護者の方 から,「私の夫の勤務先では,タブレットを 購入し持ってくるようなことは言われていな い」とご連絡を頂きました。きっとどの学校 も BYOD の導入については様々に苦労され ているのでしょうね。その方には県から通知 された根拠文書を見せて納得していただきま した。

他にも,配布されたタブレットは経済的に タブレット購入が難しい家庭のために貸し出 すのですが,本校ではこれを伏せてアナウン スをしました。経済的に購入が厳しい家庭に 貸し出しをするのですが,そうすると購入し た家庭の保護者からは「うちは買っちゃった よ」と。でも,「購入しない方には貸し出し できます!」と言ってしまうと,それをあて にして購入しない方もでるだろうし,このあ たりの説明は難しいなと感じました。

#### 2 連絡ツールとしての ICT

**—**県では生徒個々に **Microsoft** のアカウント が与えられています。**Teams** 等をどのように利 用されていますか?

H:職員チームと学年チームを作っており,学 年チームの中にクラスチャネルや授業チャネ ルを作っています。職員のチームでは,教頭 からの連絡や情報の提供,また Class Notebook3)を利用して朝の打ち合わせの連絡事

<sup>1)</sup> Google の ChromeOS を搭載したコンピュー タ。

<sup>2)</sup> Google が学校向けに開発した Web サービス。 教師と生徒の間のファイル共有を合理化し,課題 の作成,配布,採点などが簡素化されている。

<sup>3)</sup> 正式には OneNote Class Notebook。教員が教 育コンテンツを作成・管理・配布を行うことがで きるデジタルノートブックのこと。

項の共有を行っています。クラスのチャネル では HR での連絡事項の共有や,行事などの 写真の回収,Forms を利用して生徒の意見を 回収したり,クラスの状況把握にも使われて います。

C:うちでも職員間では,朝会の連絡事項 をすべて Teams で管理し、公欠等の申請も Teams で行っています。また, SharePoint<sup>4)</sup> を利用し,設備予約申請を自動認証管理して いたり、生徒の欠席連絡に Forms<sup>5)</sup>を利用し タイムリーに欠席連絡を閲覧できるシステム を構築しています。職員生徒間では学年,ク ラス,授業の単位でチームを作成しており, 連絡ツールとして利用しています。

D:私は自分のクラスでコロナが流行ったと き HR を Teams で行いました。他にも私の クラスでは,欠席連絡については,生徒が Forms で欠席・遅刻を入力→内容を Teams で自動で流す→自分の OneDrive の Excel ファイルに流す,という作業を PowerAutomate6)で行っていますが,これは非常に便利 です。

また,夏期講習では Teams を利用して,夏 休み中に毎日問題を配信していました。これ は生徒からも好評で,夏休み後も継続して毎 日配信をしています。

B:Teams ではないですが,前任校ではコロ ナ禍になってからスタディサプリを全生徒に 加入させました。スタディサプリのアンケー ト機能を用いて,健康チェックや進路希望調 査を行いましたが,集計が楽で大変便利だと 感じました。また,課題等を生徒にメッセー ジで送ることもできるのも,とてもありがた かったです。

F:先生方でも多いと思いますが,私は 授業のプリントを Studyaid D.B. で作成 しています。Studyaid D.B. ビューアは Studyaid D.B. で作成したプリントを,ス マホでみることができるアプリで,生徒はい つでも授業プリントを確認できるのでとても 便利です。

## 3 ICT を活用した数学の授業につ いて

**—**数学の授業において,**ICT** はどのように活 用できるでしょう?

E:理科などの教科だと,実物の写真を見せ たり,実験映像を見せるなど,ICT を活用す ることで視覚的な補助ができることが大きな 魅力です。数学は全くではありませんが、他 の教科よりは視覚的な補助という意味での重 要さは少し低い気がします。

G:ICT の効用について「ICT で変わる数学 的探究 次世代の学びを成功に導く7つの条 件」<sup>7)</sup>という本の中では, ①共有, ②操作, ③ 評価という3つの観点が紹介されています。 *⃝*<sup>1</sup> については,授業プリントや資料を共有で きるということで,予習や復習などにも活用 できます。*⃝*<sup>2</sup> については,例えば2次関数や 図形等の分野で、グラフを動かしたり、定数 を変化させて形状の変化を見せるといった 操作が可能であることです。GRAPES<sup>8)</sup>や GeoGebra9)などを授業に取り入れている先 生方は多いかと思います。3は授業の感想や 反省をまとめたりすることで,振り返りに役 立てる効用があります。

F:大学入学共通テストの問題でも見かける

<sup>4)</sup> Office365 等で提供されるサービスで,ファイル 共有・情報共有を目的とした企業向けサービス。

<sup>5)</sup> 正式には Microsoft Forms。アンケート,テス ト,投票を作成し,その回答結果をリアルタイム で表示する。結果は Excel にエクスポートでき 分析または評価が可能。

<sup>6)</sup> Microsoft 社が展開している業務ツール。ファイ ルのコピーや移動,通知処理,データ集計など個 人で行っている業務を自動化することができる。

 $\sigma$ ) 飯島康之著, 2021, 明治図書出版

<sup>8)</sup> GRAph Presentation& Experiment System の略称で,大阪教育大学附属高等学校池田校舎の 友田勝久教諭が開発した関数グラフ作成ソフト。

<sup>9)</sup> Markus Hohenwarter により開発された動的な 数学ソフトウェア。世界中のオープンソース開発 者と翻訳者の協力を得て開発を続けている。

2次関数 *y* = *ax*<sup>2</sup> + *bx* + *c* の定数 *a, b, c* を スライドで変化させることで,連続的にグラ フを見せるというのは直観的に理解するのに 有効ですね。例えば a を変化させると,放物 線の開き具合が変化することは想像できます が,頂点の位置が変化することは生徒にとっ て意外で「なぜだろう」を促すきっかけにな ると思います。

G:先ほどの「連続的な変化を見せる」とい うのは,旧態のチョーク&トークでは難しい ですからね。例えば,ある性質を説明するた めに黒板に図をかきますが,何個もかくわけ にはいかない。「三角形の各辺の垂直二等分 線は1点で交わって…」と三角形をかいて説 明しても,鋭角三角形だけしかかかなかった りします。このような時に,頂点を自由に動 かすような経験ができると理解の深まりには 差ができます。

*⃝*<sup>2</sup> の操作では,どのような意図で ICT を 活用するのかを考えておくことが大事かと思 います。ただ,定数をスライダーで動かして 「おもしろいね」では学習効果はあまり望め ません。"導入"で利用するなら生徒から予 想を引き出したいですし,"まとめ"で利用す るならより一般化された話題に触れるとか。 B:上記であがった GRAPES や GeoGebra とかを使う際,サンプルとかがあって全生 徒がそれを起動することができればいいで すが,そうでない場合教材を作るのも慣れて いないと難しいですよね。そういう点でいう と,新課程の教科書では QR コードからアク セスできる付属のコンテンツなどは,入口と しては大変効果的だと思います。

H:私も教科書にある QR コードを利用し て,定義域やグラフを動かしながら 2 次関数 の最大値・最小値を考えさせました。以前は GeoGebra を使って教員側が説明をしていま したが、QR コードを用いた教材は各自のス マホを使って自分たちの手で動かして発見で きるので,納得している生徒が多かったよう

に感じます。

また,補足説明の動画を作成して YouTube でいつでも見られるようにもしました。先ほ どの,Teams の活用であがった Forms を利 用して,定期考査の正誤の入力をさせて正答 率を出したり,振り返りにも役立てることが できました。

D:ICT は能動的な学習と同じ文脈で語られ ることが多い気がしますが,個人的には「直 接的に能動的な学習とつながる」ものと「間 接的に作用する」ものを意識して使い分けて います。前者には GeoGebra や Desmos<sup>10)</sup> 等のグラフ描写ソフトや Microsoft Whiteboard11)等の共同作業支援ソフト,後者には GoodNotes12)等のマークアップアプリ等が 該当すると思います。GoodNotes を活用し た授業実践については、次のセクションにま とめてみました。

リアルタイムで双方向の授業が理想的だ と思うのですが,ハードウェアよりもソフ トウェアの部分で課題が多い。MetaMoJi ClassRoom13)のようなツールを気前よく全 部の学校で使えるようになったりするといい のですが…

A:私の場合,基本的に持ちコマはすべて GoodNotes を使用して授業をしています。 私は現在下位クラスの生徒を指導しており, 理解や演習時間確保に重きを置くためにノー トをとる時間や,解答解説の時間を短縮す るのが目的です。Teams に解答解説の pdf (GoodNotes のスクリーンショット)をアッ

<sup>10)</sup> JavaScript で記述された高度なグラフ電卓アプ リケーション。

<sup>11)</sup> Teams の機能の1つで, 仮想ホワイトボードを シミュレートしてユーザー間のリアルタイムのコ ラボレーションが行える。

<sup>12)</sup> GoodNotes Limited によって開発された iOS, iPadOS および MacOS で利用可能なメモ作成 アプリケーション。

<sup>13)</sup> 学校向けサービスで利用には専用のアカウントが 必要。シンプルなノート機能から,高度な協働学 習まで対応できるリアルタイム学習支援アプリ。

プしたり,解説動画をアップしています。ま た,作成した授業プリントを GoodNotes に 入れてそれを板書代わりにしているので、そ の画面をスクショしたものも Teams にアッ プすることで,休んだ生徒の対応も可能に なっています。

生徒側は,点が移動する様子や式とグラフ を連動させて考える際の手がかりとしてタブ レット等を使用することは有用ですが、個々 の成長が目指せるような教員側の誘導や促し などを入念に考えておかないと,ただ使って いるだけになりがちなので難しいと感じてい ます。個人的な考えとしては,「ICT を使っ て授業をする」ことが目的ではなく,「より 効率的に授業を進め,生徒の学習効果を最大 限に高める」ことが目的であり,アナログで 限界がある部分などで利用すればよいと考え ています。

**—ICT** を有効に活用できる分野とは?

G:先ほどあがった関数や微積,図形は想像 しやすいですよね。私は統計で実践したこと があります。新教育課程では統計学の大切さ について大分見直された気がします。本誌の 静岡大学の柗元新一郎先生のインタビューに もありますが,「代表値といえば平均値」と いうような"平均値主義"ってどうしてもあ る気がします。そこで,分散を考える大切さ を目的に授業を行いました。

設定は頭痛薬を開発・販売している3つの 会社を考え,それぞれの頭痛薬は効果が出始 めるまでの時間の平均値は同じとします。た だ,a 社は殆どの人に対しては速攻性がある が,少数の人に対しては効くまでにたくさん の時間を要します。すなわち,外れ値がある とします。また,b 社ではほぼ偏りがなく,c 社はてんでバラバラとします。ここで箱ひげ 図をかかせるのですが,ここで ICT の出番 です。ちなみに,箱ひげ図には各社の特徴が 顕著に現れます。a 社は外れ値の影響で, ひ げが長くなり,b 社は箱が小さくなり,c 社で

は箱もひげもだいたい同じ長さになります。 最後に「あなたならどこの会社の頭痛薬を選 ぶ?」とグループ討論させると、実に様々な 意見が出てくる。何でも平均値,ではなく分 散がこのような意思決定に大きく関わること を学ぶことができたかなと思います。

**—**みなさんが苦しみながらも工夫しているこ とが分かりました。「生徒の学習効果」をいかに 上げるかを意識して,考え続けていくことが大切 ですね。

#### 4 GoodNotes を用いた授業実践例

(1) 概要と目的

 令和 4 年度春季研究大会において,名 城大学竹内英人先生の講演の中で Good-Notes の利便性についての話題がありま した。今回は,この GoodNotes を用いた 授業実践についてまとめました。Good-Notes は PDF マークアップアプリです。 現在は「GoodNotes5」が iOS でダウン ロード可能(有料版あり)です。

 私の授業では,GoodNotes に取り込 んだ教科書の PDF データに手書きで補 足や説明を書き込み,生徒も同じように ノートではなく教科書に直接書き込む形 式を取り入れています。

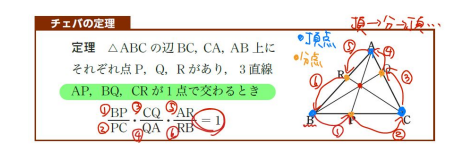

GoodNotes を取り入れる目的は以下 の通りです。

*⃝*<sup>1</sup> 板書を極力減らし,ノートに転写する 時間を減らすことで,生徒の話し合いや グループ活動の時間を確保するため *⃝*<sup>2</sup> 参考書頼みではなく,自学において も「教科書に戻って勉強できる」ように 教科書を書き換えていく作業を行うため

#### (2) 実践と感想

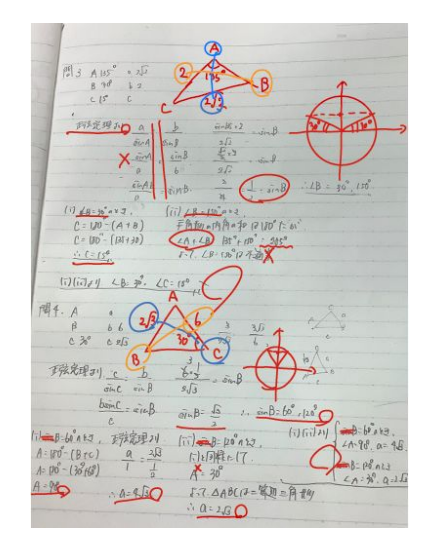

 演習は全て「個人活動→グループ活動 →生徒の解答の発表」を 1 つのセットと して行いますが,発表においても生徒の 解答を板書はさせずに GoodNotes 上で 撮影・投影し,添削もリアルタイムで行 います。

 先述の通り,教科書に直接情報を書き 込んでいるので,ノートを使うタイミン グはこの演習の際がほとんどです。

 次の画像は実際の授業の中で私が書き 込んだ内容と,生徒が書き込んだ内容の 比較です。

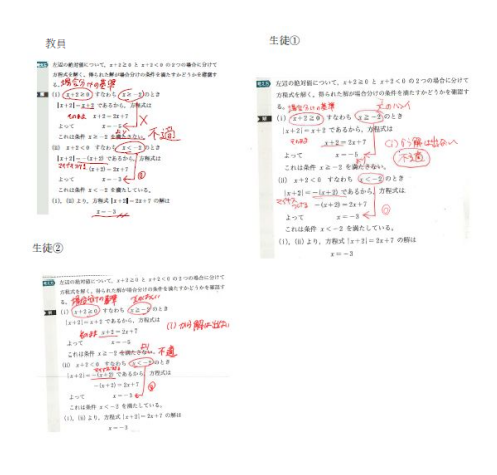

とがあまりなかったのですが,この機会 に目を通したところ,実際に書き込んで いる内容だけでなく口頭で話した内容や 冗談で話したようなことも多分に書いて ありました。板書自体が少ないため、私 の話を聞く余裕があるからだと考えてい ます。

 この形式を取り入れる前の授業では, ずっと板書してなかなかグループ活動 に参加できない生徒が見られましたが, 現在はグループ活動においても活発で あり,授業評価アンケートでも「授業の 工夫」「生徒の活動時間の確保」という 項目で満足度が高いことがわかりまし た。また副産物的な効果として,生徒が ノートに書く解答が,より人に見られる ことを意識するようになったことがあり ます。以前の形式の授業では生徒の中に は,ノートには省略して書き,発表する ときだけ丁寧に書き直したりするような ことが見受けられました。今の形式を採 用して以降は,生徒はノートをそのまま 転写する形式に対応するために常に丁寧 に解答を作成することを心がけるように なり,結果として数学的な解答の流れを 意識する機会が増えたようです。

(3) おわりに

 ここまでの内容をご覧になっていただ いたとおり,GoodNotes を使うことそ れ自体は能動的な学習とほとんど関わり はありません。ですが,「能動的な学習を 行うための時間を担保する」ためのツー ルとしては,とても有用であると考えて います。ICT と能動的な学習の関わりの 中で、一つのアプローチの仕方として先 生方のご参考になれば幸いです。

生徒の書き込んだ内容を確認するこ